# Nexus 7000 F2/F2e: Comprensione e mitigazione dei problemi completi della tabella **MAC** Ī

## Sommario

Introduzione **Prerequisiti Requisiti** Componenti usati Premesse Fasi di mitigazione Opzione 1. Eliminare Le Vlan Opzione 2. Separazione L3 Opzione 3. Architettura di progettazione alternativa come Fabricpath Opzione 4. Utilizzare schede di linea ad alta capacità come le schede M2/F3

### Introduzione

In questo documento vengono descritte la condizione completa della tabella MAC F2/F2e e i metodi per mitigarla.

Il modulo F2 con limite MAC di 16k per switch su chip (SoC) riporta una tabella MAC casuale che riporta i messaggi di errore completi al 60% dell'utilizzo. Perché la scheda di linea non è in grado di utilizzare l'intero spazio tabella MAC 16k disponibile?

[%L2MCAST-SLOT2-2-L2MCAST\\_MAC\\_FULL\\_LC:](http://www.cisco.com/cgi-bin/Support/Errordecoder/index.cgi?action=search&counter=0&paging=5&links=reference&index=all&query=%25L2MCAST-SLOT2-2-L2MCAST_MAC_FULL_LC:) Failed to insert entry in MAC table for FE 1 swidx 271 (0x10f) with err (**mac table full**). To avoid possible multicast traffic loss, disable OMF. Use the con figuration CLI: "no ip igmp snooping optimise-multicast-flood"

## **Prerequisiti**

### **Requisiti**

Cisco raccomanda la conoscenza dell'architettura Nexus 7000.

### Componenti usati

Le informazioni fornite in questo documento si basano sulle seguenti versioni software e hardware:

- $\bullet$  Nexus 7000 con versione 6.2.10 e successive.
- Scheda di linea serie F2e.

Le informazioni discusse in questo documento fanno riferimento a dispositivi usati in uno specifico ambiente di emulazione. Su tutti i dispositivi menzionati nel documento la configurazione è stata

ripristinata ai valori predefiniti. Se la rete è operativa, valutare attentamente eventuali conseguenze derivanti dall'uso dei comandi.

### Premesse

Il modulo F2 ha uno spazio tabelle MAC di 16k per SoC del motore di inoltro.

Ciascun modulo e ciascun servizio è dotato di 12 SoC, ciascuno dotato di 4 porte.

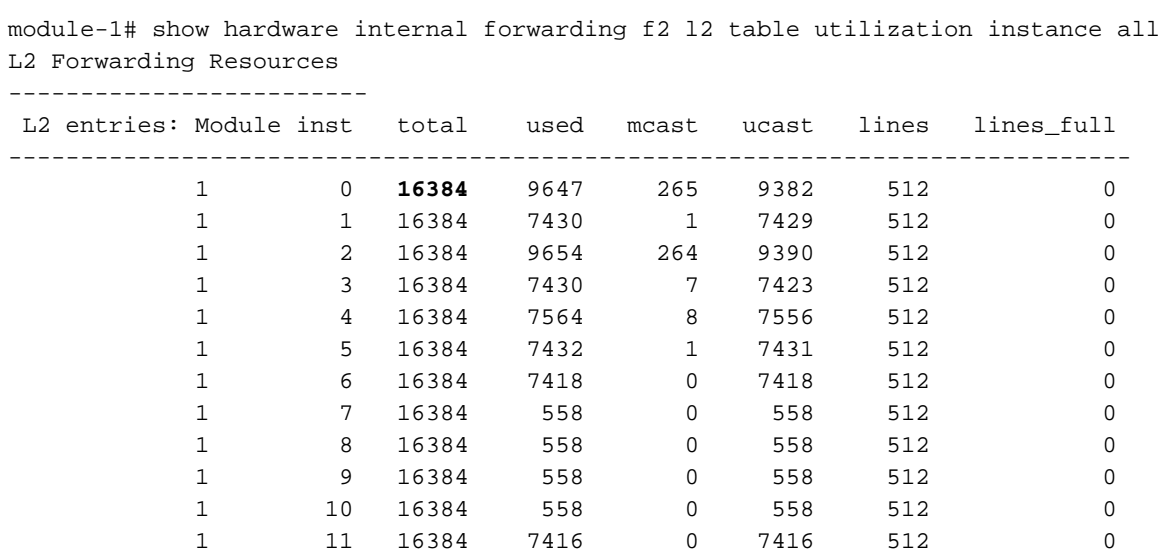

L'output qui mostra l'uso della tabella degli indirizzi MAC dell'hardware per SoC.

Per comprendere il motivo per cui viene visualizzato il messaggio Tabella MAC completa, è necessario comprendere la suddivisione della tabella MAC. Questo diagramma offre una maggiore chiarezza visiva.

MAC, BD

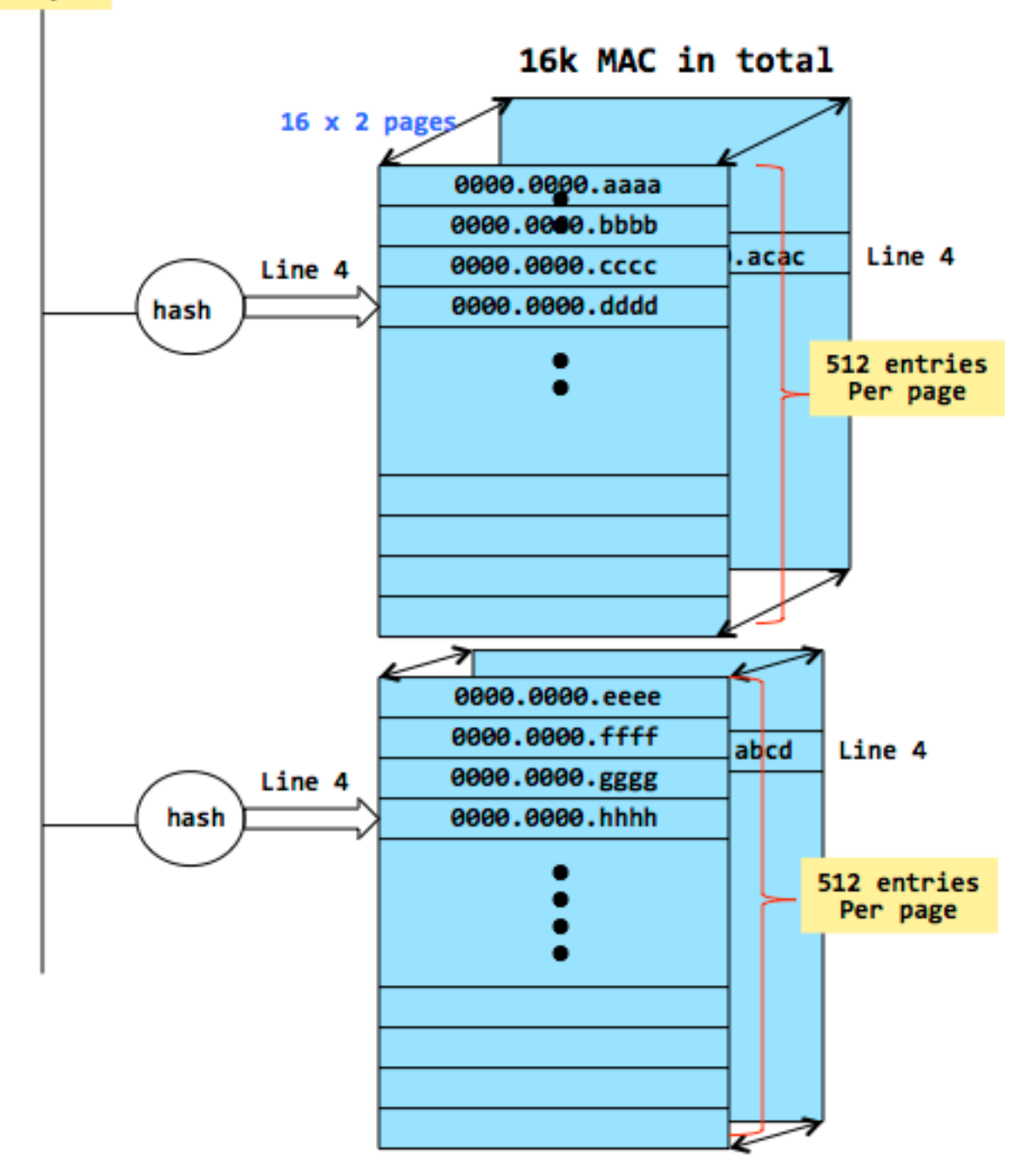

- Tabella MAC che è 16k per scheda di linea F2 è distribuito in pagine. Ogni pagina può contenere 512 voci. Avete un totale di 32 pagine. È possibile utilizzare un hash a 2 vie per inserire un nuovo MAC in una delle pagine.
- Ora prendiamo uno scenario in cui la riga 4 viene utilizzata in ogni pagina. Ciò significa che 32 MAC unici hanno finito con un output di hashing che lo mette sulla stessa riga di ogni pagina.
- $\bullet$  Se viene generato un 33<sup>rd</sup> MAC con lo stesso output hash, non sarà possibile installarlo e probabilmente verrà visualizzato il messaggio di errore mostrato in precedenza.
- La colonna Righe intere tiene traccia del numero di righe che hanno raggiunto questo stato.

 L'output qui riportato mostra anche le linee per pagina e anche se la condizione di linee piene è stata raggiunta.

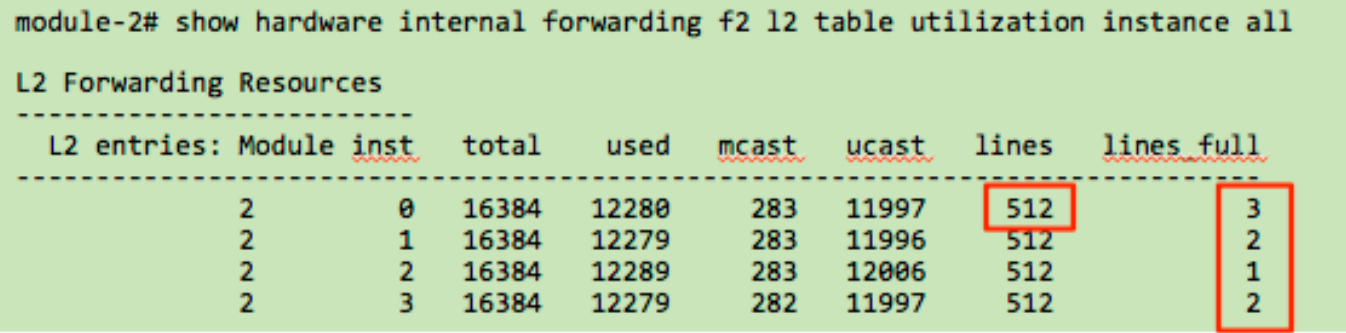

Solo l'indirizzo MAC che finisce con l'hashing di un particolare modo incontra questa condizione, mentre non vedrai alcun problema per altri indirizzi MAC.

In genere, gli indirizzi MAC multicast possono vederlo più spesso in quanto non sono casuali come gli indirizzi MAC unicast. Le schede di linea sono generalmente testate con test RFC standard di settore per convalidare l'efficienza di utilizzo. Tuttavia, esiste sempre una probabilità che alcune combinazioni MAC in specifici ambienti del cliente non siano ottimizzate in modo ottimale, il che porta a questo errore.

### Fasi di mitigazione

Questa procedura consente di ridurre l'utilizzo delle tabelle MAC.

- Prune vlan
- Separazione L3
- Altra opzione di progettazione (fabricpath)
- Modulo M2 o F3 per la crescita futura

### Opzione 1. Eliminare Le Vlan

Nota: Non ci sono SVI per le vlan 100 e 200. Si tratta di un presupposto importante e risulterà chiaro leggendo l'opzione 2.

In questa configurazione semplificata, vi sono due host su due SoC diversi.

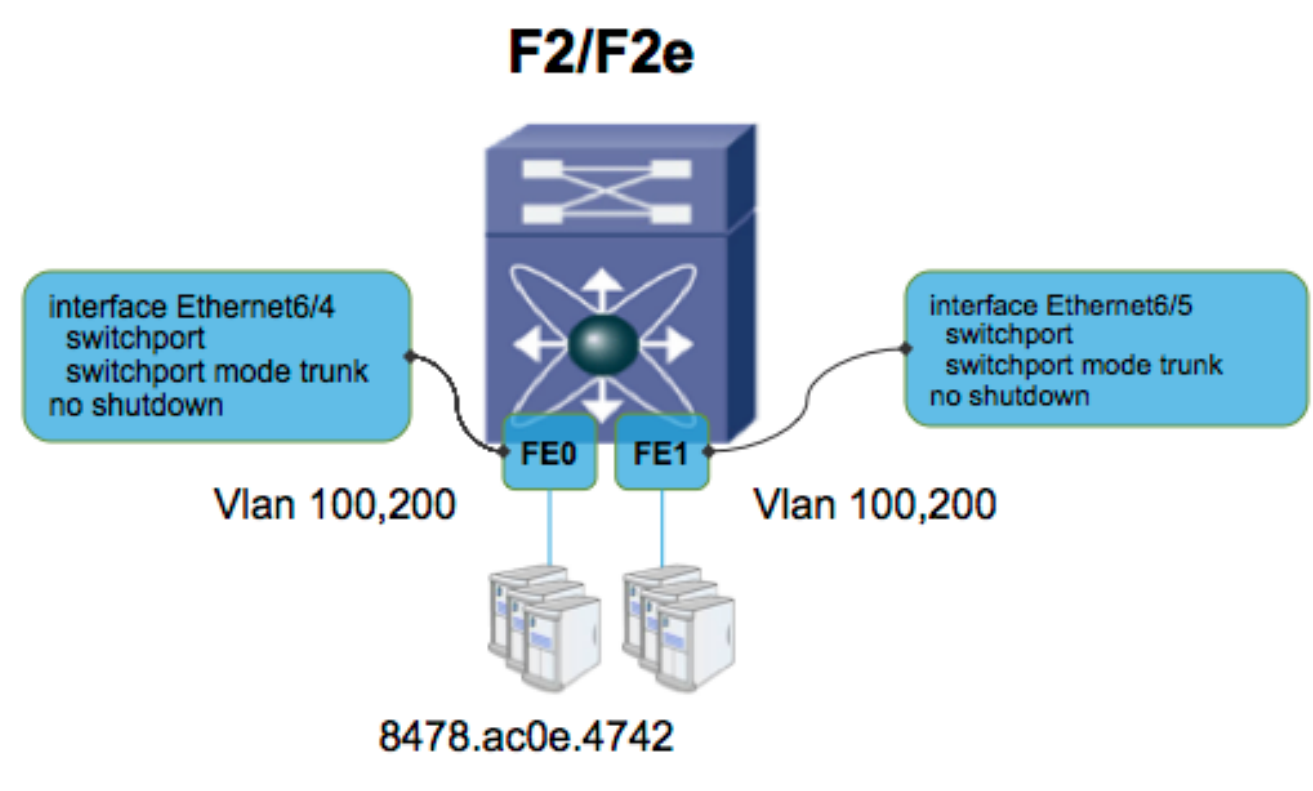

8478.ac5b.2b42

**N7KA-VDC-1(config-vlan)# sh mac address-table** 

Note: MAC table entries displayed are getting read from software.

 Use the 'hardware-age' keyword to get information related to 'Age' Legend: \* - primary entry, G - Gateway MAC, (R) - Routed MAC, O - Overlay MAC age - seconds since last seen,+ - primary entry using vPC Peer-Link, (T) - True, (F) - False , ~~~ - use 'hardware-age' keyword to retrieve age info VLAN MAC Address Type age Secure NTFY Ports/SWID.SSID.LID ---------+-----------------+--------+---------+------+----+------------------ \* 100 8478.ac0e.4742 dynamic ~~~ F F Eth6/4 \* 200 8478.ac5b.2b42 dynamic ~~~ F F Eth6/5 **N7KA-VDC-1# sh vlan internal bd-info vlan-to-bd 100** VDC Id Vlan Id BD Id ------ ------- ------- 1 100 38 **N7KA-VDC-1# sh vlan internal bd-info vlan-to-bd 200** VDC Id Vlan Id BD Id ------ ------- ------- 1 200 39 **N7KA-VDC-1(config-if-range)# sh hard mac address-table 6** 

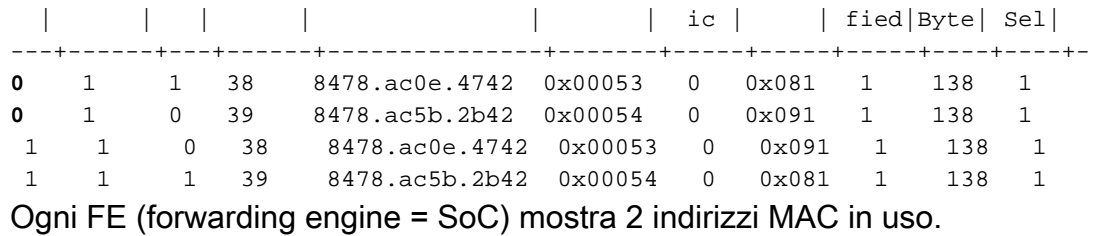

A questo punto, si eliminano le vlan e la configurazione è come mostrato in questa immagine.

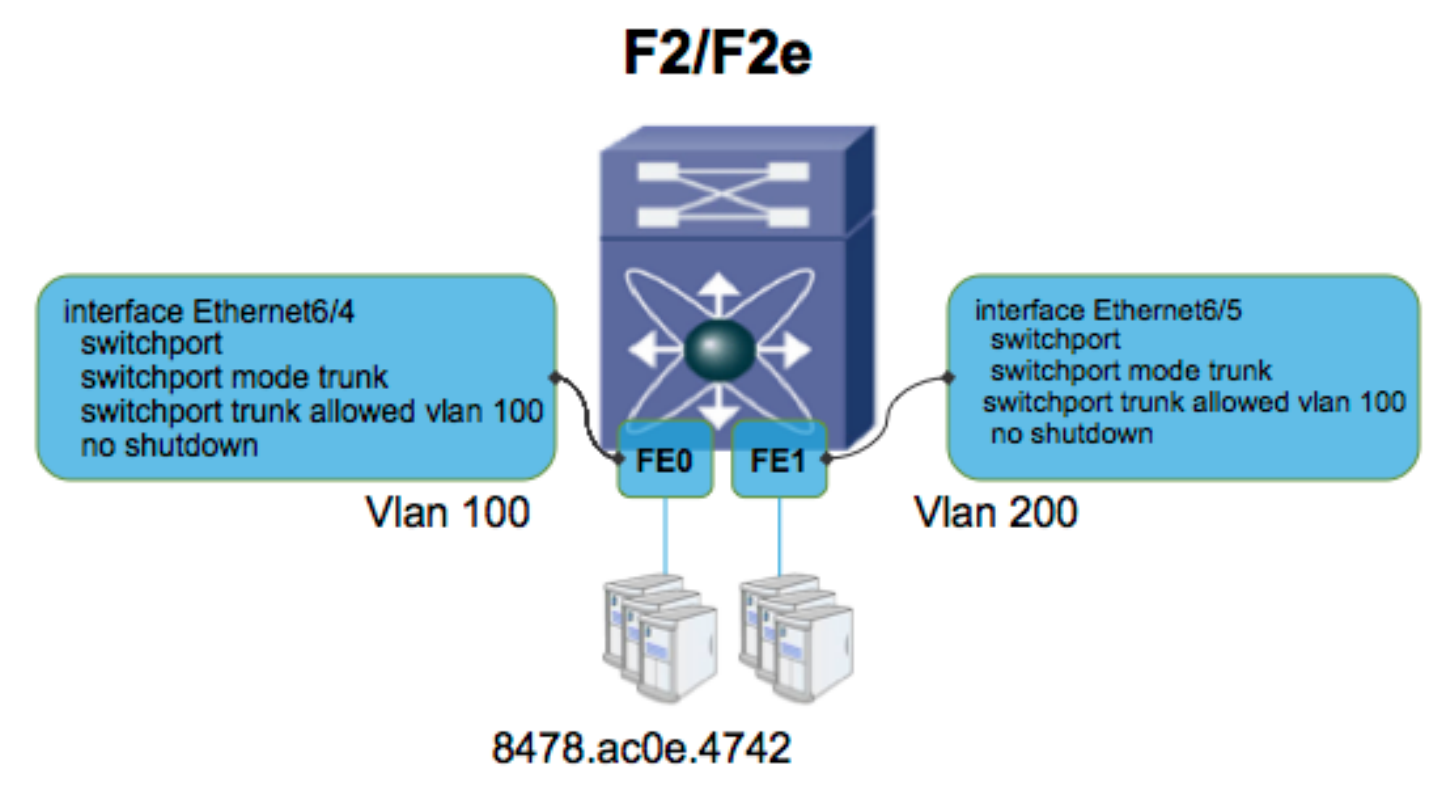

#### 8478.ac5b.2b42

Dopo aver eliminato le vlan, il numero di ingressi per FE (SoC) viene ridotto di uno. L'eliminazione della vlan ha impedito la sincronizzazione tra FE e l'indirizzo MAC.

**N7KA-VDC-1(config-if-range)# sh hard mac address-table 6** 

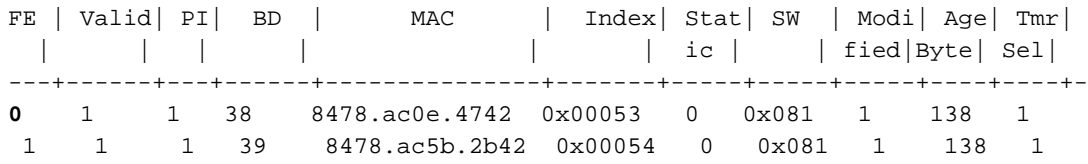

#### Opzione 2. Separazione L3

In questo caso, le vlan sono state eliminate ma si presume che lo switch Virtual Interface (SVI) sia configurato su questo VDC per la vlan 100 e la VLAN 200.

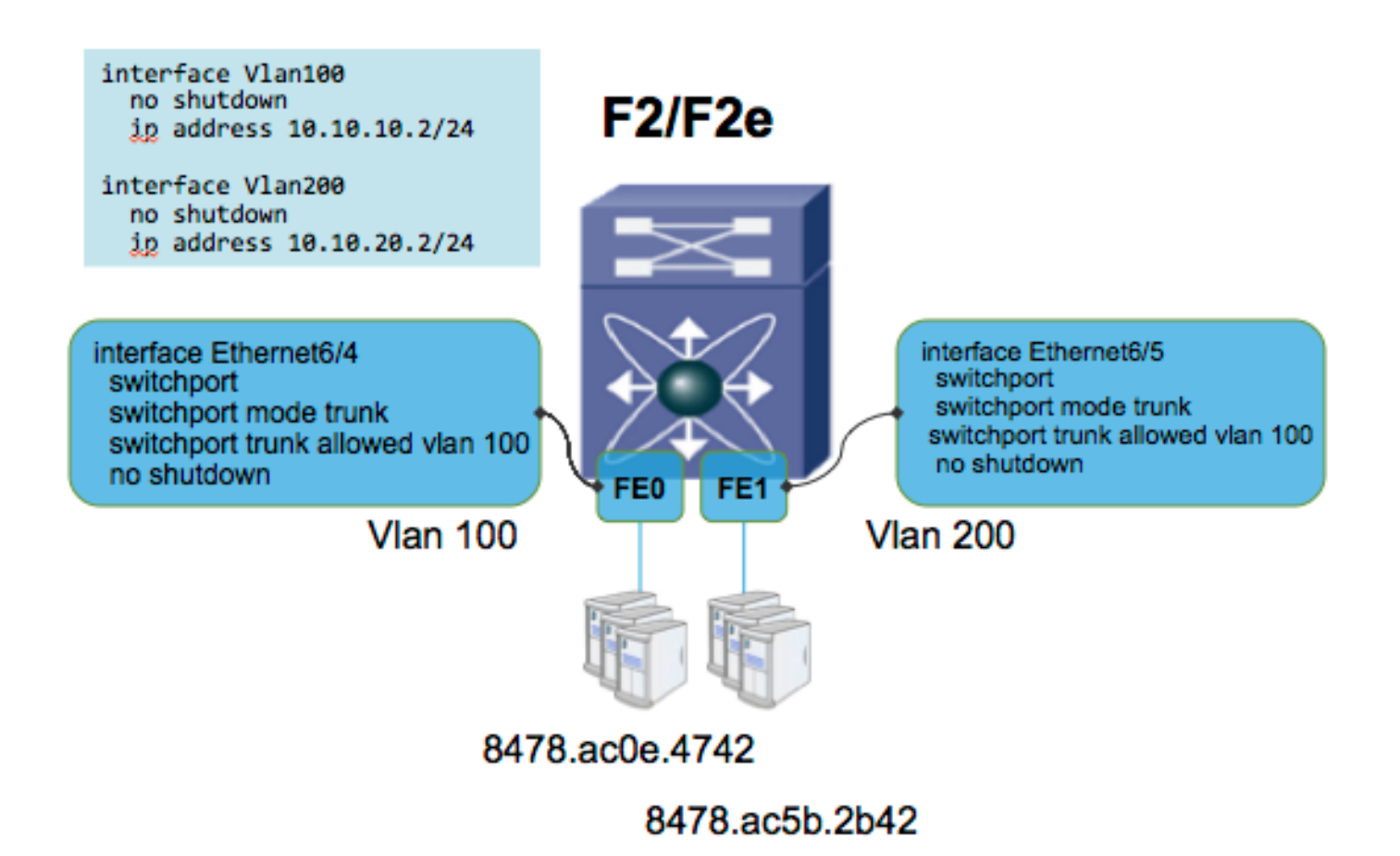

La tabella MAC sarà simile a questa, in cui l'indirizzo MAC viene sincronizzato tra i FE anche se la vlan è stata eliminata. Infatti, l'interfaccia SVI (Switch Virtual Interface) è abilitata e quindi FE deve essere a conoscenza degli indirizzi MAC anche di altre vlan.

**N7KA-VDC-1(config-if-range)# sh hard mac address-table 6** 

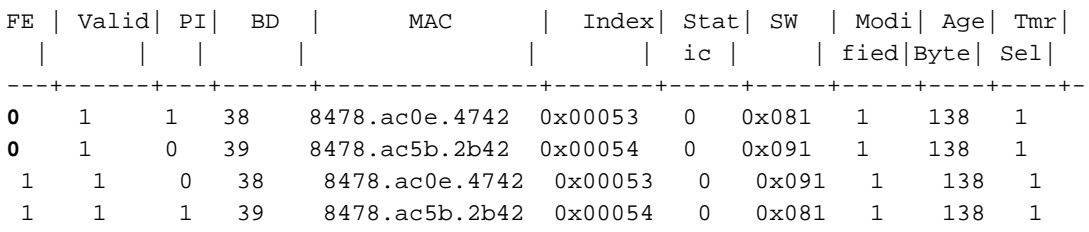

Se si rimuove la vlan 200 SVI, la tabella MAC non visualizza una sincronizzazione per la vlan 200 mac su FE0.

**N7KA-VDC-1(config-if-range)# sh hard mac address-table 6** 

FE | Valid | PI | BD | MAC | Index | Stat | SW | Modi | Age | Tmr | | | | | | | ic | | fied|Byte| Sel|

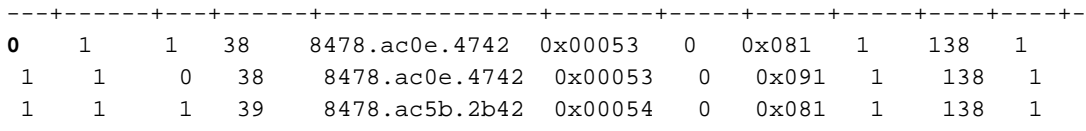

La conclusione di questo passaggio non è eliminare le SVI, ma analizzare se lo spostamento delle SVI su una VDC diversa mediante la creazione di un VDC di layer 3 separato è un'opzione. Non si tratta di una fase di progettazione semplice e richiede una pianificazione dettagliata.

### Opzione 3. Architettura di progettazione alternativa come Fabricpath

Si tratta di alternative più complesse che esulano dall'ambito di questo documento per essere descritte in dettaglio, ma che possono migliorare l'efficienza nell'utilizzo dell'indirizzo MAC.

#### Opzione 4. Utilizzare schede di linea ad alta capacità come le schede M2/F3

Le schede di linea M2 e F3 hanno una capacità di tabella MAC molto superiore.

#### [M2 Data sheet](/content/en/us/products/collateral/switches/nexus-7000-series-switches/data_sheet_c78-706775.html) ==> Tabella MAC (128k per SoC)

[F3 Data sheet](/content/en/us/products/collateral/switches/nexus-7000-series-switches/data_sheet_c78-728410.html) ==> Tabella MAC (64k per SoC)